# **PRIMEQUEST 3000** シリーズにおける **Windows Server 2019** 環境での **Intel® Optane™ DC persistent memory の使用について**

### 本ドキュメントについて

本ドキュメントは、PRIMEQUEST3000 シリーズにおいて Windows Server 2019 環境で Intel® Optane™ DC persistent memory(DCPMM)を使用する際の設定の概要と、Windows Server からの認識のされ方について記載するものです。

#### **1. DCPMM** の使用方法

DCPMM は以下のいずれかのモードで使用します。モードは BIOS で切り替えます。

**Memory Mode** メインメモリ(揮発性メモリ)として使用するモード。※1 サーバー本体の電源をオフにするとデータが消える。

■ App Direct Mode ストレージ(不揮発性メモリ)として使用するモード。※2 サーバー本体の電源をオフにしてもデータが保持される。

■ Mix Mode

メインメモリ(揮発性メモリ)として使用する容量と、ストレージ(不揮発性メモリ) として使用する容量とを分けて使用するモード。※1 ※2 例:容量の 60%をメインメモリ、40%をストレージとして使用するなど。

2020 年 3 月 19 日時点で、PRIMEQUEST3000 シリーズにおける Windows Server 2019 環 境は、Memory Mode および App Direct Mode に対応しています。Mix Mode は将来対応予 定です。

なお、App Direct Mode で使用するためには、2019 年 8 月以降に公開された Windows Server 2019 の累積更新プログラムの適用が必要です。

※1 通常のメモリ(DIMM)を併用する必要があります。DCPMM のみを搭載して、メイン メモリとして使用することはできません。

※2 システムディスクとしては使用できません。

### **2.** 各使用方法における設定と、**Windows Server** からの認識のされ方

本項で掲載している画像は、通常のメモリ(DIMM)と DCPMM を以下の通り搭載した環 境で取得したものです。

- 通常のメモリ (DIMM) 32GB×48 個 = 約 1.5 TB
- DCPMM 128GB×48 個 = 約 6 TB

(1) Memory Mode (MM) の場合

#### **A)** ハードウェアおよび **Windows Server** の設定

DCPMM は工場出荷時点で、BIOS において MM で使用するように設定されていま す。設定変更は不要です。

Windows Server においても設定は不要です。

#### **B) Windows Server** からの認識のされ方

DCPMM は「メモリ デバイス」として認識されます。

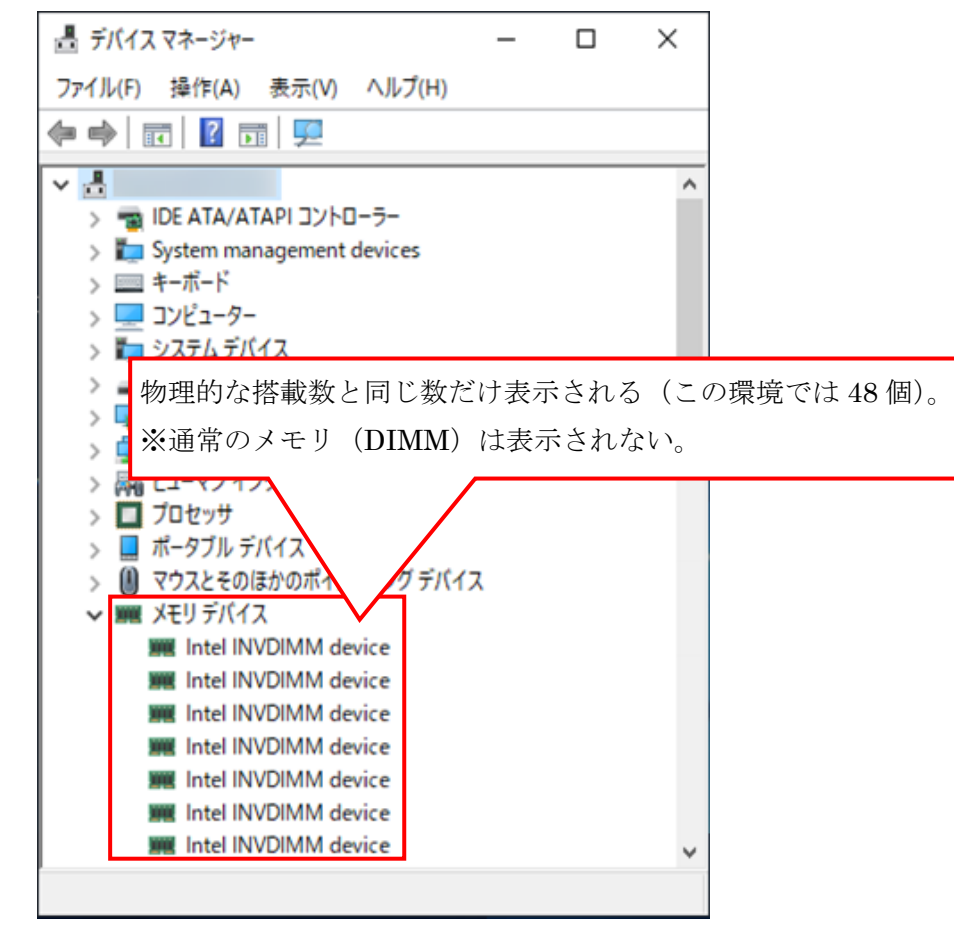

図 1. DCPMM を Memory Mode で搭載した場合のデバイス マネージャーの表示

「リソース モニター」において、「物理メモリ」の容量は「インストール済み」の項 目に表示されます。この値は、通常のメモリ(DIMM)の容量と DCPMM の容量を足  $L$ 合わせたものです。(下図 $\boxed{1}$ )

しかし、実際にメインメモリとして使用されるのは DCPMM のみです。(下図 $(2)$ ) DIMM は CPU キャッシュとして使用されます。(下図 $(3)$ )

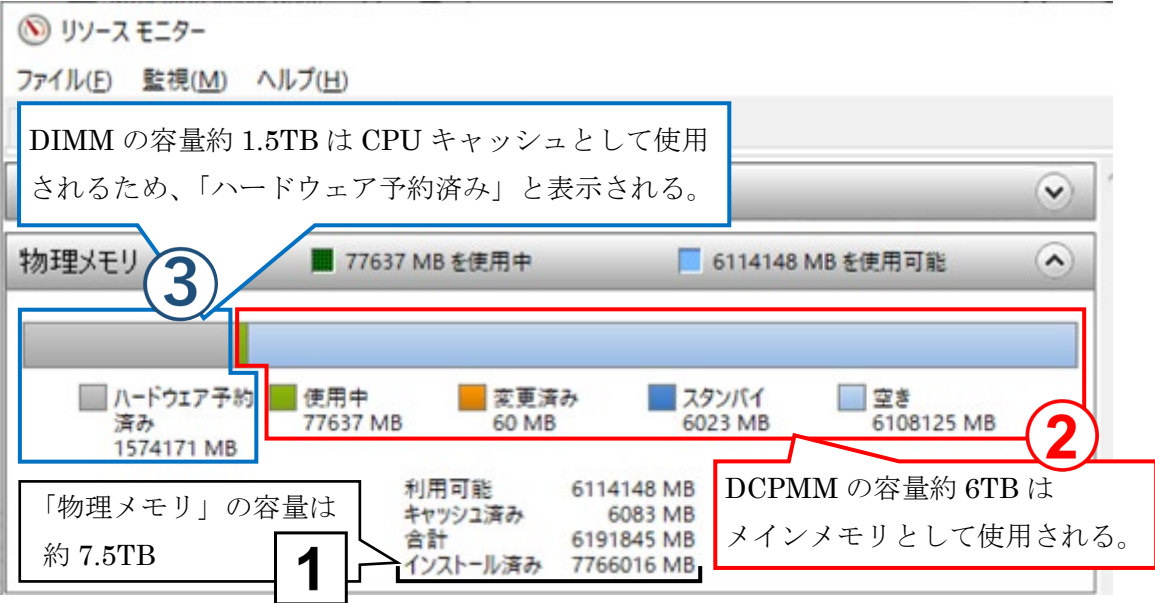

図 2. DCPMM を Memory Mode で搭載した場合のリソース モニターの表示

(2) App Direct Mode (ADM) の場合

**A)** ハードウェアおよび **Windows Server** の設定

工場出荷状態のままでは使用できません。以下の設定が必要です。

● BIOS において、Memory Mode で使用する比率を 0%に指定する。 (MM で使用する比率を0%に指定することで、ADM で使用する設定になります)

● Windows Server において、DCPMM に対して Powershell でコマンドを実行し、 ディスクとして使用する領域を定義する。 (実行するコマンドは New-PmemDisk、New-Partition、Format-Volume など)

設定方法の詳細は以下を参照してください。

Intel® Optane™ DC persistent memory (DCPMM) ユーザーズガイド

[https://jp.fujitsu.com/platform/server/primergy/manual/peripdf/dcpmm-users-](https://jp.fujitsu.com/platform/server/primergy/manual/peripdf/dcpmm-users-guide.pdf)

[guide.pdf](https://jp.fujitsu.com/platform/server/primergy/manual/peripdf/dcpmm-users-guide.pdf)

#### **B) Windows Server** からの認識のされ方

DCPMM は「メモリ デバイス」として認識されます。

また、Windows Server においてディスクとして使用すると定義した領域は、「永続メ モリ ディスク」として認識されます。

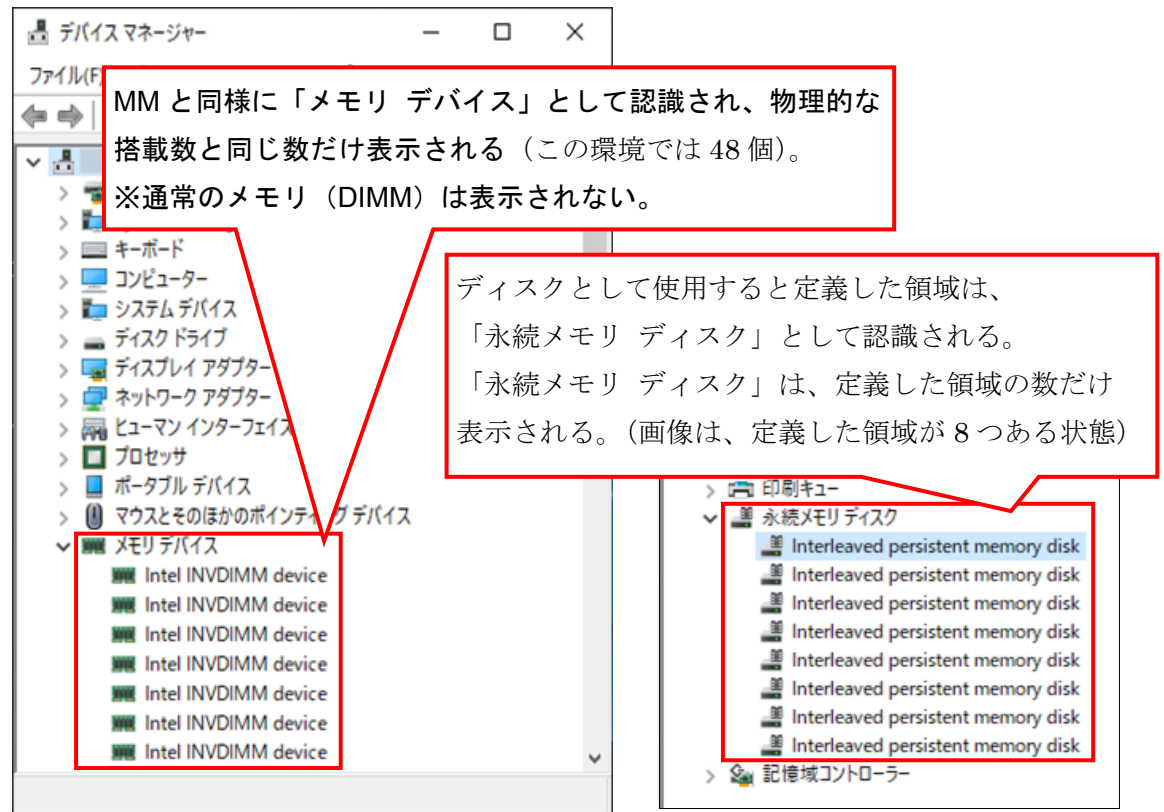

図.3 DCPMM を App Direct Mode で搭載した場合のデバイス マネージャーの表示

ディスクとして使用すると定義した領域(デバイス マネージャーで「永続メモリ デ ィスク」と認識された領域)は、「ディスクの管理」に表示され、通常のディスクと同 様に管理できます。

| Volume                                   | Layout                           | Type  | <b>File System</b> | <b>Status</b>     | Capacity                                                           | Free Spa       | % Free |
|------------------------------------------|----------------------------------|-------|--------------------|-------------------|--------------------------------------------------------------------|----------------|--------|
| $= (D)$                                  | シンブル                             | ベーシック | <b>FAT</b>         | 正常(ブラ             | 980 MB                                                             | 977 MB         | 100 %  |
| $\equiv$ (E:)                            | シンプル                             | ベーシック | <b>NTFS</b>        | 正常(プラ             | 755,24 GB                                                          | 755.09 GB      | 100 %  |
| ■(ティスク 0 バーティシ                           | シンプル                             | ペーシック |                    | 正常 (EFI           | 260 MB                                                             | 260 MB         | 100 %  |
| ■(ディスク3パーティシ シンブル                        |                                  | ベーシック |                    | 正常(プラ             | 2235.09 GB                                                         | 2235.09        | 100 %  |
| Recovery                                 | シンブル                             | ベーシック | <b>NTFS</b>        | 正常 (OE            | 1.00 GB                                                            | <b>565 MB</b>  | 55 %   |
| System (C:)                              | シンプル                             | ベーシック | <b>NTFS</b>        | 正常 (ブート 240.00 GB |                                                                    | 193.94 GB 81 % |        |
| $-71273$<br>ベーシック<br>2235.09 GB<br>オンライン | 2235.09 GB<br>正常 (プライマリ パーティション) |       |                    |                   | ディスクとして使用すると定義した領域と<br>同じ数だけのディスクが表示される。<br>画像は、1つだけ定義した領域が E ドライブ |                |        |
| ーディスク4                                   |                                  |       |                    |                   | (ディスク4)として表示されている状態。                                               |                |        |
| ベーシック                                    | (E)<br>755,24 GB NTFS            |       |                    |                   |                                                                    |                |        |

図 4. DCPMM を App Direct Mode で搭載した場合のディスクの管理の表示

「リソース モニター」において、「物理メモリ」の容量は、「インストール済み」の 項目に表示されます。この値は、通常のメモリ(DIMM)の容量と DCPMM の容量を 足し合わせたものです。(下図1)

しかし、実際にメインメモリとして使用されるのは DIMM のみです。(下図 $(2)$ ) DCPMM はハードウェア予約済みと表示されます。(下図 $(3)$ )

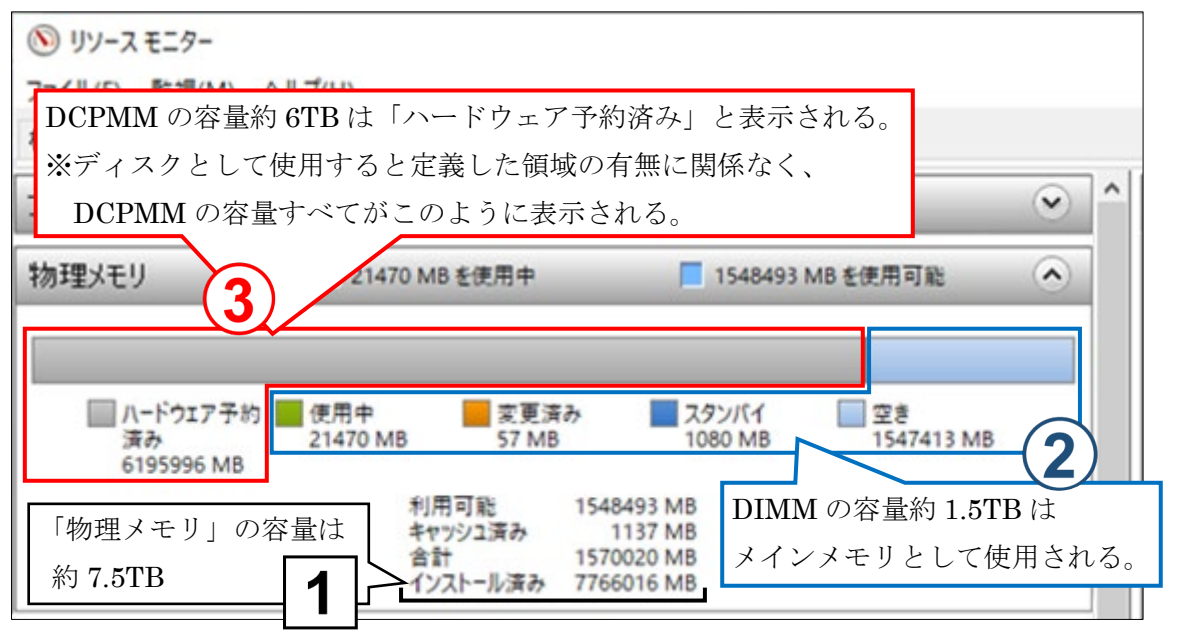

図 5. DCPMM を App Direct Mode で搭載した場合のリソース モニターの表示

## **3.** 留意事項について

PRIMEQUEST で DCPMM を使用する場合、留意事項があります。 詳細については、「PRIMEQUEST 3000 シリーズ システム構成図(PRIMEQUEST 3400S2 Lite/3400S2/3400E2/3400L2/3800E2/3800L2)」を参照してください。 [https://www.fujitsu.com/jp/products/computing/servers/primequest/products/3000/catalog/](https://www.fujitsu.com/jp/products/computing/servers/primequest/products/3000/catalog/index.html) [index.html](https://www.fujitsu.com/jp/products/computing/servers/primequest/products/3000/catalog/index.html)

また、DCPMM の導入を検討される場合は、弊社担当営業へお問い合わせください。

以上